## INDIANA TRIAL COURT STATISTICS

How to use Statistics and Create a Stylized Report

Indiana Supreme Court, State Court Administration

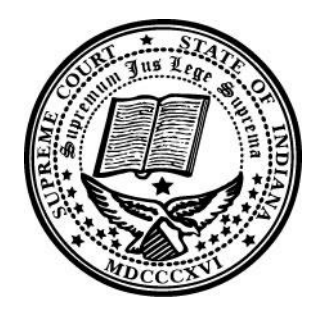

Information on Indiana Trial Courts for charts and tables can be found on <https://publicaccess.courts.in.gov/icor/report/index>

## **CONTENTS**

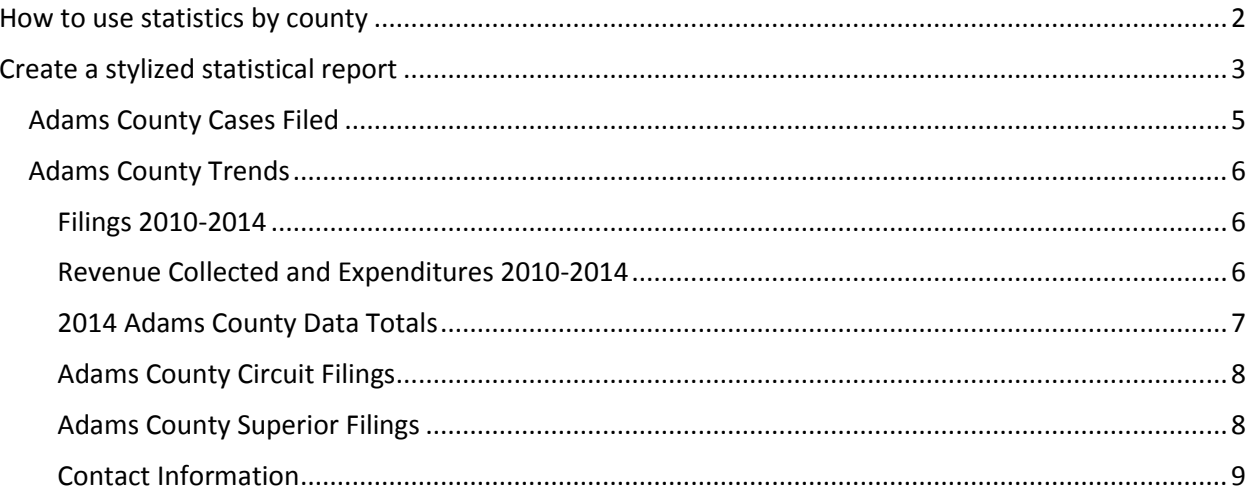

## Indiana Trial Court Statistics

### <span id="page-2-0"></span>HOW TO USE STATISTICS BY COUNTY

- 1. Navigate to the Indiana Court Online Reports (ICOR) website <https://publicaccess.courts.in.gov/icor/>
- 2. Select the applicable year from the drop down menu choices include 2010, 2011, 2012, 2013, and 2014.
- 3. Select the applicable county from the drop down menu
- 4. Select the applicable court from the drop down menu
- 5. Select the applicable view from the drop down menu choices include activities, trends, and data
	- a. Charts for Activities might include:
		- i. New Criminal Cases Filed
		- ii. New Civil Violations Cases Filed
		- iii. New Juvenile Cases Filed
		- iv. New Civil Cases Filed
		- v. Method of Disposition (All Cases)
	- b. Charts for Trends might include:
		- i. New Filings
		- ii. Disposed Cases
		- iii. Court Revenues
		- iv. Court Expenses
- 6. Choose the chart that displays the desired information
- 7. To produce a document, in your word processing software (commonly Microsoft Word) add a title based on the chart of your choosing
- 8. On the ICOR website, the  $\equiv$  icon will allow several options to download (PNG image, JPEG image, PDF document, SVG vector image)
- 9. Download an image. In most browsers, this appears as a popup.
- 10. Open the image and copy it
- 11. Paste into your word processing software (commonly Microsoft Word)
- 12. Add any additional text or charts before sharing the document.

## <span id="page-3-0"></span>CREATE A STYLIZED STATISTICAL REPORT

Many of you may want to create a document using a word processing program such as MicroSoft Word, which can then be utilized at county council or commission meetings and other public events. Below are helpful hints to create a stylized statistical report. We have provided a sample report.

- 1) Create a Cover Page
	- a) Select cover page style and insert title for the report
	- b) Grab a picture, if possible, from the court's website
	- c) Copy, paste, and format contact information as needed
	- d) If your county has a banner, include if you want
- 2) Format your document
	- a) Select one style including fonts to use throughout
	- b) Select complimentary color scheme
	- c) Be consistent with using headers provided in your style throughout document
- 3) Be creative
	- a) If available, use history of courthouse
	- b) Use Local photos
	- c) Judge Biographies
- 4) Make sure to include
	- a) Your county web page address
	- b) The county web page address for Trial Court Statistics: <https://publicaccess.courts.in.gov/icor/report/index>
- 5) Special Note on the Data page of the county web page
	- a) The public access web page does not have a button to download the data screen. Utilize the Snipping Tool that comes standard on most devices

# ADAMS COUNTY 2014 STATISTICS (SAMPLE)

Indiana Supreme Court, State Court Administration

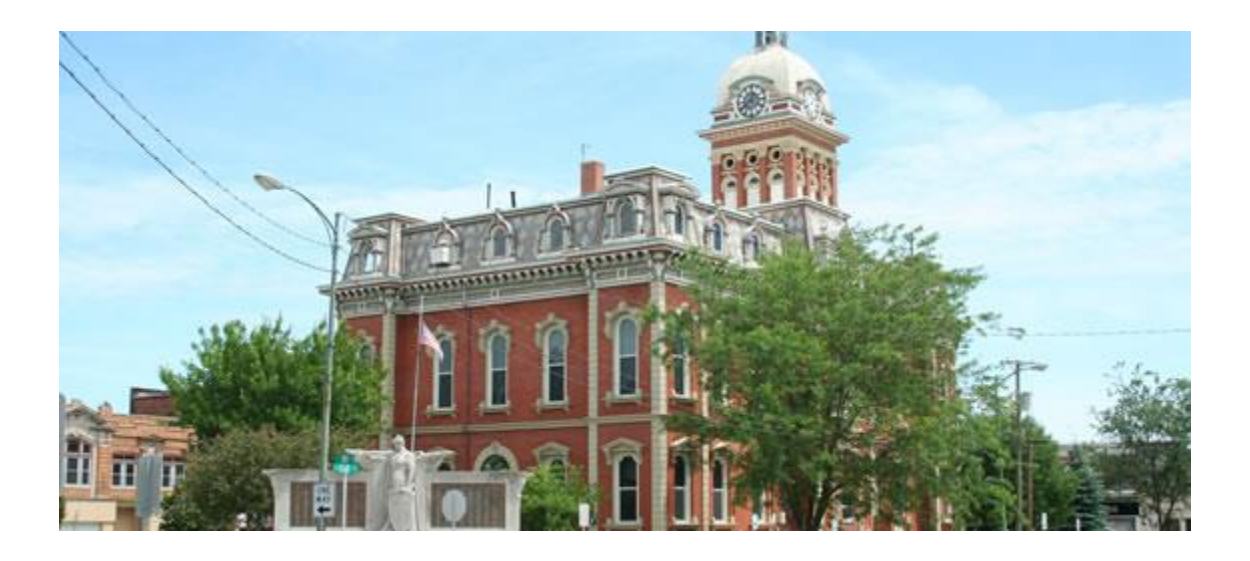

#### **Clerk's Office**

James J. Voglewede, Clerk 112 S. 2nd Street Decatur, IN 46733 Pho: (260) 724-5309 Fax: (260) 724-5313

#### **Circuit Court**

Hon. Chad E. Kukelhan, Judge PO BOX 610 112 S. 2nd Street Decatur, IN 46733 Pho: (260) 724-5307 Fax: (260) 724-5308

#### **Superior Court**

Hon. Patrick R. Miller, Judge 122 South 3rd Street Decatur, IN 46733 Pho: (260) 724-5347 Fax: (260) 724-5348

## Adams County Cases Filed

<span id="page-5-0"></span>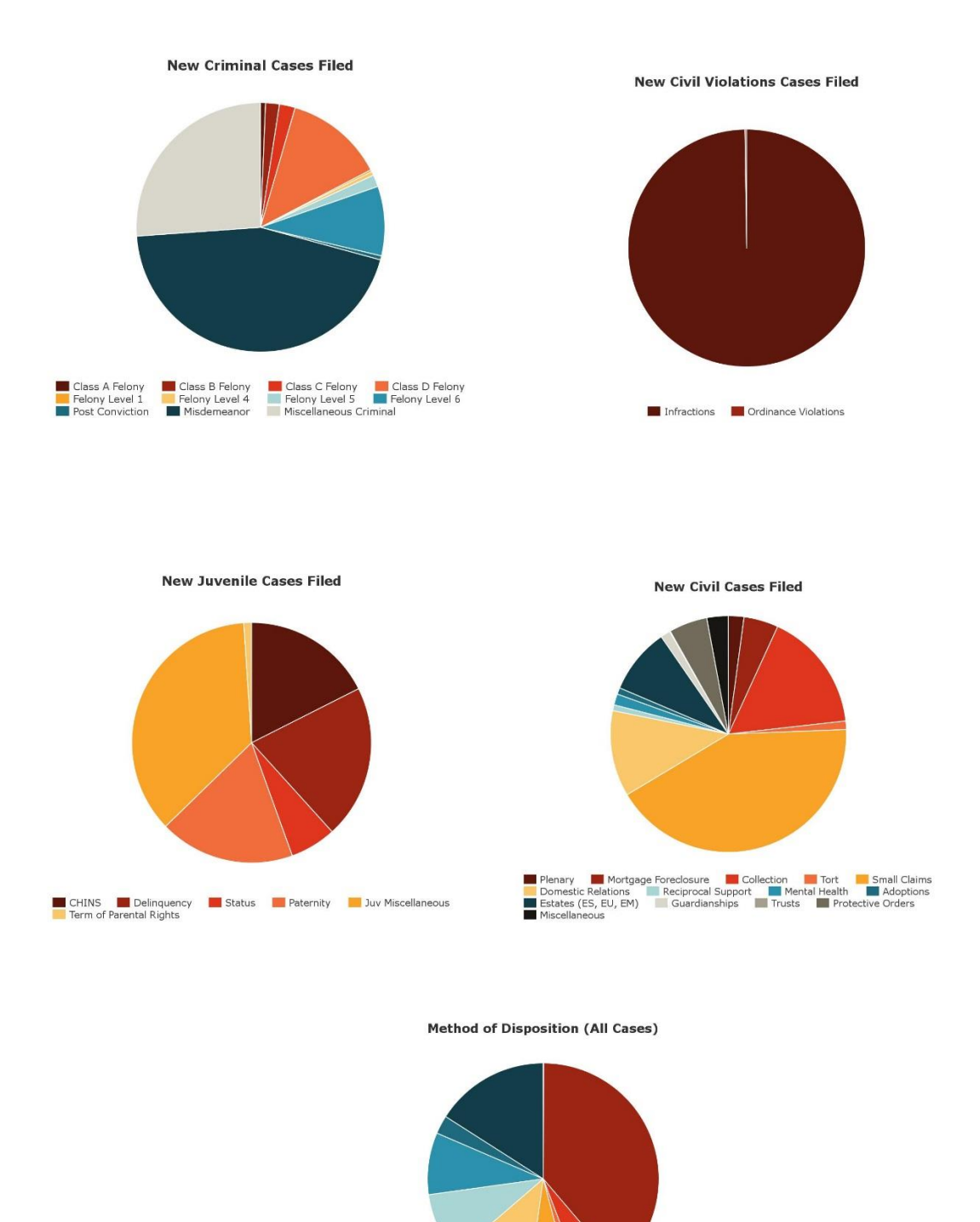

By Jury Trial Violations Bureau Closed FTA/FTP By Bench Trial<br>By Bench Disposition Dismissed Default Deferred/Diverted<br>Guilty Plea/Admission

## Adams County Trends

#### <span id="page-6-1"></span><span id="page-6-0"></span>Filings 2010-2014

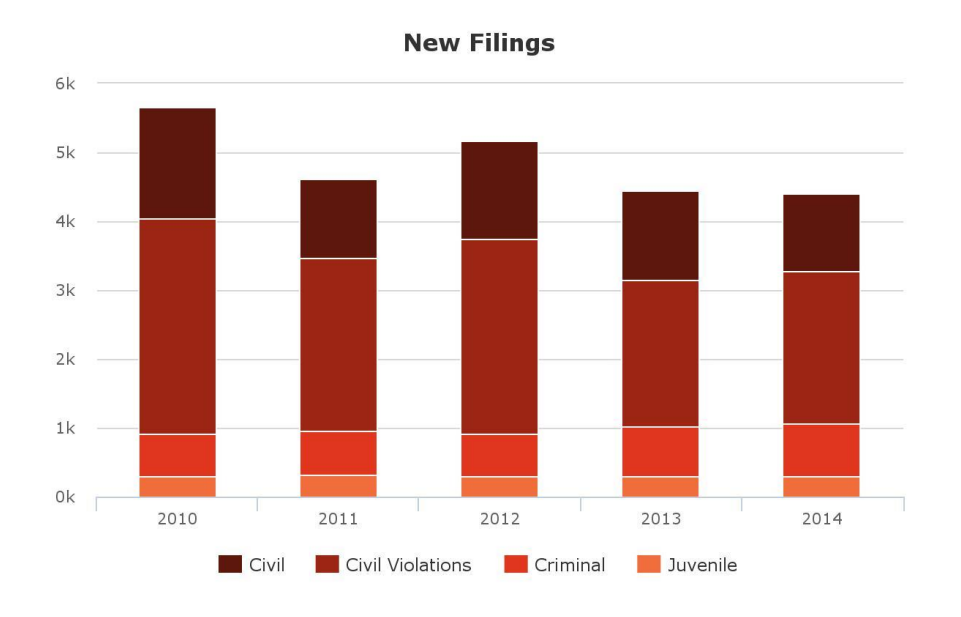

<span id="page-6-2"></span>Revenue and Expenditures 2010-2014

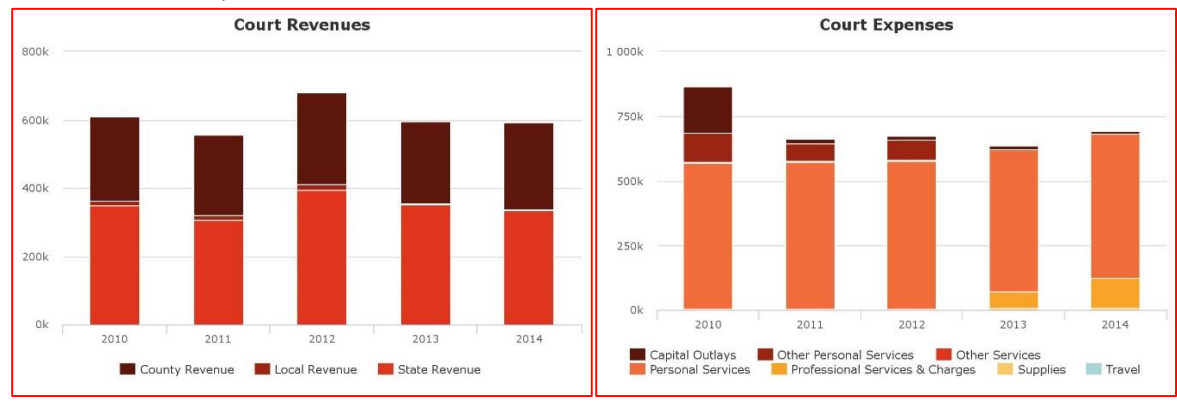

### <span id="page-7-0"></span>2014 Adams County Data Totals

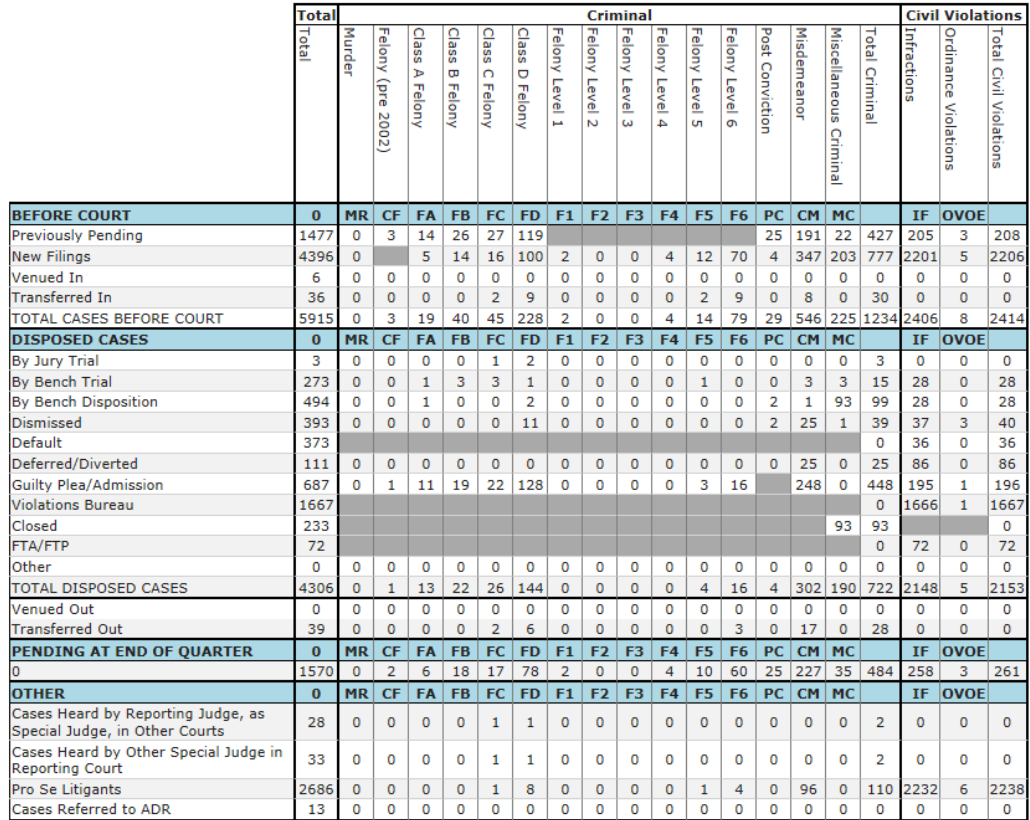

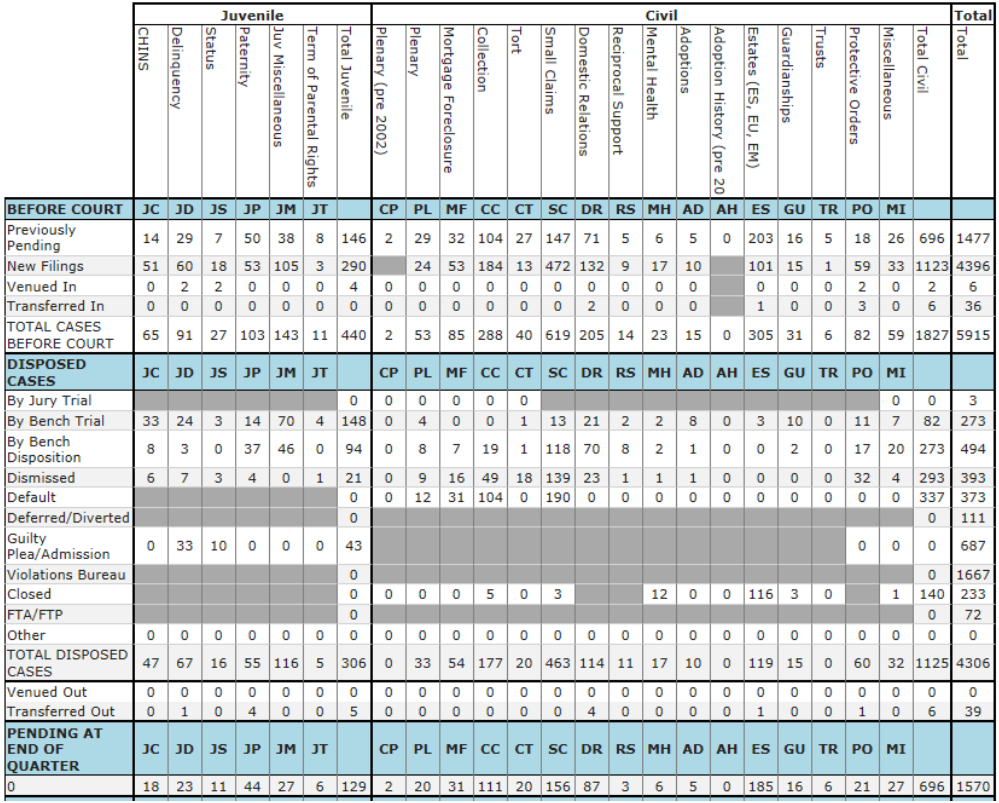

## Adams County Circuit Filings

<span id="page-8-0"></span>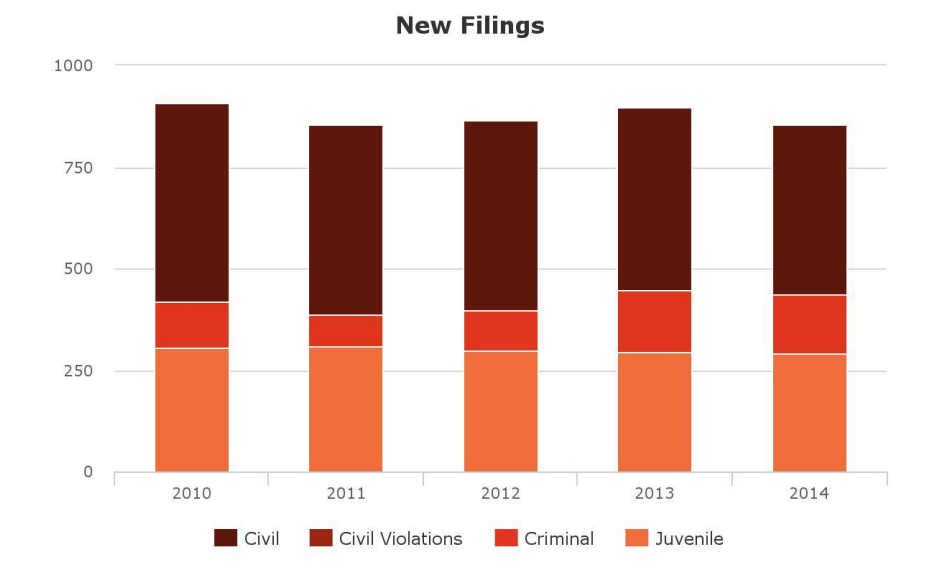

Adams County Superior Filings **New Filings** 

<span id="page-8-1"></span>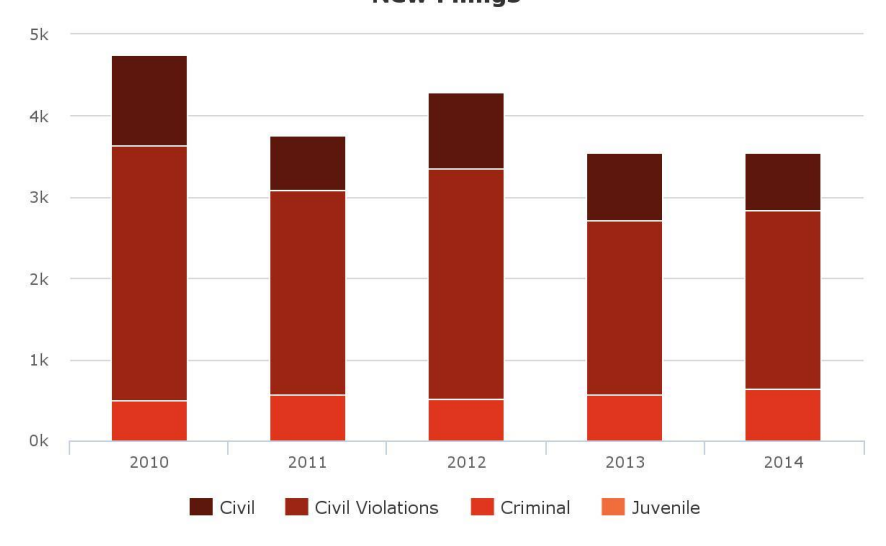

<span id="page-9-0"></span>Contact Information

The data contained in this document was obtained from the County Web Page available on public access at:<https://publicaccess.courts.in.gov/icor/report/index>and the Adams County web page at: <http://www.in.gov/judiciary/2970.htm>an[d http://www.co.adams.in.us/](http://www.co.adams.in.us/) 

Adams County Indiana Government | 313 W. Jefferson Street | Decatur, IN 46733 | Phone: 260-724-5300 | [Employee Email Access](https://mail.adams-county.com/owa) [Home](http://www.co.adams.in.us/) | [Contact Us](http://www.co.adams.in.us/directory.aspx) | [Accessibility](http://www.co.adams.in.us/accessibility) | [Site Map](http://www.co.adams.in.us/sitemap.aspx) | [Government Websites by CivicPlus®](http://connect.civicplus.com/referral)